Saltar-se la navegació | Tornar a l'índex del curs | Tornar a l'índex del mòdul actual |

## **D204: Ús i dinamització de Moodle**

## **Mòdul 1: Moodle com a entorn virtual**

Pràctica 1 Pràctica 2 Pràctica 3 Pràctica 4 Pràctica 5 Exercicis

# **Què és Moodle?**

Moodle és una plataforma que té com a objectiu produir i gestionar cursos basats en internet. Aquests sistemes, com ara ja hem vist, també reben el nom de Sistemes de Gestió de l'Aprenentatge (Learning =Management Systems, LMS) o Entorns Virtuals d'Aprenentantge (EVA Virtual Learning Environment, VLE)...

#### **Taula de continguts**

- Què és Moodle?
- Desenvolupament de la pràctica
- Pràctica 1

Davant altres sistemes semblants disponibles a la xarxa, Moodle té un avantatge important, entre molts d'altres: és d'ús lliure. Moodle és propietat intel·lectual de Martin Dougiamas, qui en va ser el creador original, però que el va alliberar sota llicència pública GNU.

Darrere Moodle hi ha també un grup de professionals que ofereixen diferents serveis a l'usuari. A més, s'ha generat una xarxa entre els usuaris, que col·laboren en la millora i desenvolupament continu del programa. La "comunitat Moodle" de moodle.org és un espai viu d'intercanvi entre els usuaris amb la finalitat de millorar el programa, intercanviar experiències, resoldre dubtes...

El mot Moodle (originàriament un acrònim de Modular Object-Oriented Dynamic Learning Environment) juga amb el significat de noodle, que descriu el procés de vagarejar ociosament, fent les coses a mesura que se us acudeixen, improvisant i pensant creativament. S'aplica, així, tant a l'estil de desenvolupament de Moodle, en constant transformació, com a una possible manera d'apropar-se l'estudiant a l'aprenentatge, o el professor a l'ensenyament, en un curs en línia.

Inicialment, Moodle va ser creat com a eina i marc que donessin suport a una visió de l'aprenentatge que tenia en compte diversos conceptes teòrics:

- **Constructivisme**: les persones construïm nou coneixement en interacció amb l'entorn.
- **Construccionisme**: l'aprenentatge és particularment efectiu quan construïm alguna cosa per tal que els altres l'experimentin.
- **Constructivisme social**: amplia les idees anteriors a un grup social en el qual les persones que interactuen construeixen el coneixement de manera conjunta i cooperativa.

A més, un altre concepte important que està al rerefons de Moodle és la idea del coneixement (o comportament) **connectat/separat**: les persones que tenen un comportament **separat** tendeixen a defensar les seves idees pròpies utilitzant arguments lògics i cercant els punts febles dels altres; les persones amb comportament **connectat** són més empàtiques, tracten d'escoltar i les seves preguntes van dirigides a comprendre el punt de vista de l'altre.

La visió de l'aprenentatge que va inspirar la gènesi de Moodle es pot resumir en aquesta idea:

... aprenem en interacció amb l'entorn i amb els altres, aprenem quan construïm, especialment per als altres.

Així doncs, les **eines per a la comunicació** són fonamentals i no només han de permetre, sinó que han d'afavorir i fomentar, la interacció entre tots els membres del grup de manera que possibilitin la construcció conjunta, que ha de ser la base de l'aprenentatge.

## **Desenvolupament de la pràctica**

#### **Pràctica 1**

#### **Donar-se d'alta a la comunitat Moodle**

La comunitat de moodle.org té diversos cursos en els quals us podeu inscriure per aprendre de i amb els usuaris. Existeix un curs en català i un en castellà molt actius.

En el decurs d'aquesta pràctica us creareu un compte d'usuari a la comunitat Moodle i us inscriureu al curs Moodle en català i en algun altre curs que sigui del vostre interès.

#### Per fer-ho:

1. Aneu a moodle.org i cliqueu a **Crea un nou compte** (o Create new account), o bé, seguiu el camí **Login** | **New account**.

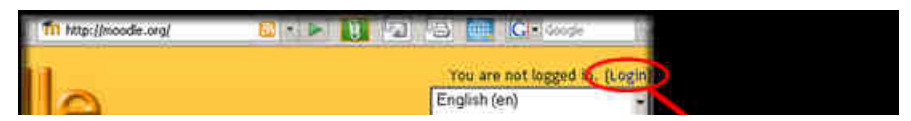

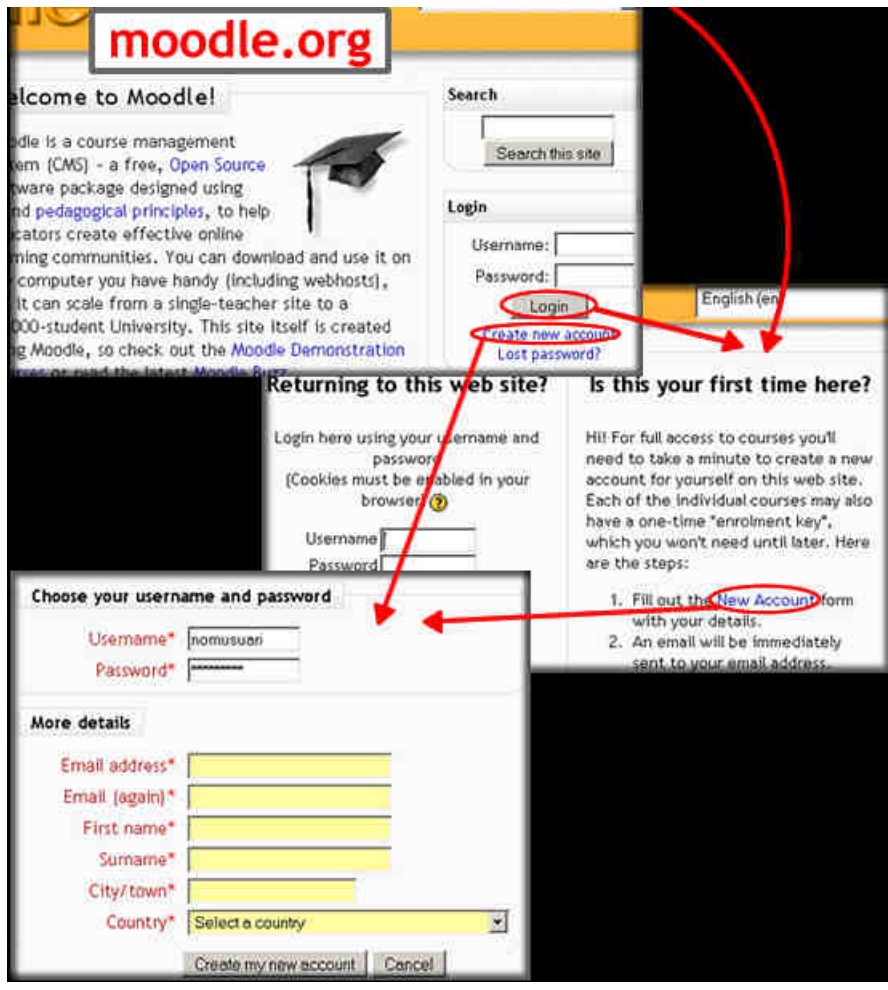

- 2. Ompliu els camps de nom d'usuari (*Username*), contrasenya (Password), adreça vàlida de correu electrònic (Email address), que heu de repetir, i la resta de camps del formulari: nom, població i país. Trameteu-lo clicant el botó **Create my new account**.
- 3. Rebreu al vostre correu un missatge on se us demana que seguiu un enllaç que heu de clicar per confirmar i Validar el vostre compte d'usuari a moodle.org. Quan ho hagueu fet ja sereu moodlers!

#### **Pràctica 2**

#### **Inscripció i exploració dels fòrums de "Moodle en català"**

Un cop tingueu un nom d'usuari i una contrasenya per a identificar-vos com a usuaris de moodle.org, us heu d'**inscriure al curs** "Moodle en català". Per fer-ho:

- 1. Cerqueu el curs "Moodle en català" i clique sobre el nom del curs.
- 2. Inscriviu-vos tot clicant l'opció **Inscriu-me en aquest curs** que apareix al bloc "Administració" que hi ha a la banda esquerra.

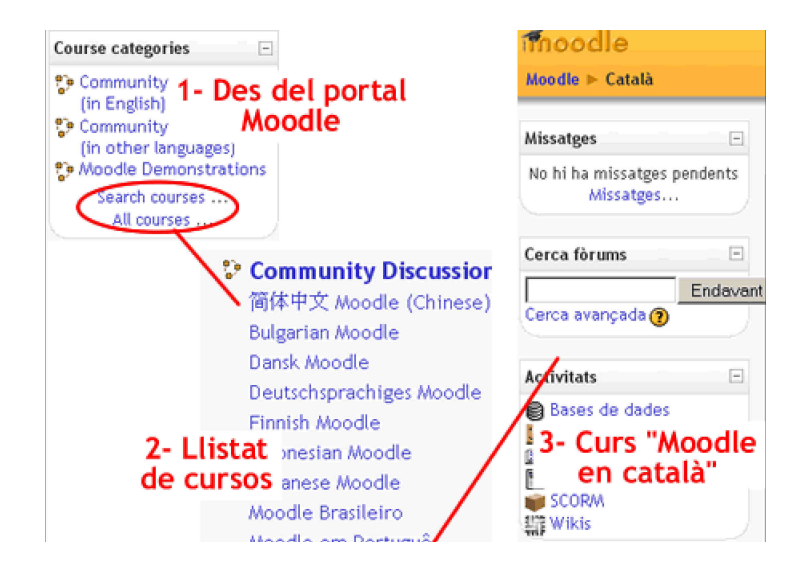

Moodle en Español

Inscriu-me en aquest

Un cop inscrits al curs **exploreu les converses** que tenen lloc als fòrums, especialment:

- Comunitat Moodle en català
- Ensenyament amb Moodle

Si voleu també us podeu presentar a la comunitat escrivint un missatge als fòrums.

Val la pena inscriure's i passejar-se per la resta d'espais del lloc web de Moodle. Hi ha una pila de fòrums per presentar funcionalitats i nous mòduls, per fer i respondre preguntes, per veure per on aniran les tendències futures, etcètera.

Especialment interessant és el curs Característiques de Moodle, on podeu trobar informació, tutorials, programes de demostració i una pila de recursos més per conèixer Moodle. I tot això de la mà d'Antonio Vicent, el mantenidor de la documentació de Moodle en castellà i col·laborador del curs Moodle en català.

Tornar a l'inici de la pràctica | Tornar a la navegacio de les pràctiques del mòdul actual |

Generalitat de Catalunya<br>Departament d'Educació

**XTEC**